# Úloha N 2

# Měření difrakce ultrazvukových vln

## 2.1 Úkoly měření

- 1. Změřte průběhy amplitud akustického tlaku u difrakce ultrazvukové vlny na jedné a více štěrbinách.
- 2. Z naměřených průběhů amplitud akustického tlaku určete polohy vybraných maxim a minim a porovnejte je s polohami vypočtenými na základě vztahů (2.25) a (2.39).

## 2.2 Teoretický úvod

Jestliže dopadá ultrazvuková vlna na stínítko s dostatečně malou štěrbinou, pak můžeme pomocí měřicího mikrofonu naměřit difrakční obraz. Připomeňme, že difrakcí (ohybem) vln rozumíme jev spočívající v pronikání vlnění do oblasti geometrického stínu<sup>1</sup>. Difrakci je možné vysvětlit pomocí Huygensova-Fresnelova principu, který říká:

Vlnění se šíří tak, že každý plošný element čela (vlnoplochy) primární vlny v čase t je zdrojem sekundární kulové vlny, jejíž amplituda je úměrná velikosti plošnému elementu a amplitudě primárního vlnění. Čelní vlnoplocha v pozdějším okamžiku  $t + \Delta t$  je obálkou (superpozicí) čelních vlnoploch těchto sekundárních vln na té straně, na kterou se vlnění šíří, přičemž je nutné vzít v úvahu jejich amplitudy a relativní fáze.

Jelikož dle Huygensova-Fresnelova principu je každé místo čelní vlnoplochy zdrojem sekundárního vlnění, a díky tomu vlnění z míst čelní vlnoplochy poněkud vzdálených od překážky proniká i za překážku. Výsledný difrakční obraz je pak dán konstruktivní a destruktivní interferencí sekundárních vln.

Oblast za stínítkem můžeme rozdělit na tři části:

- 1. Oblast stínu, jedná se o oblast nacházející se v bezprostřední blízkosti apertury (otvoru), průběh intenzity vlnění je podobný tvaru apertury.
- 2. Fresnelova oblast (blízké pole), jedná se o oblast, ve které pozorujeme již difrakční obrazce, které do jisté míry ctí geometrický stín apertury a šířka ultrazvukového svazku je srovnatelná se rozměry apertury.

 $1$ Obrazně řečeno, vlnění se dostává "za roh".

3. Fraunhoferova oblast (vzdálené pole), jedná se o oblast kde pozorujeme významnou divergenci ultrazvukového svazku, takže jeho šířka je výrazně větší než rozměr apertury, zde je geometrická akustika zcela nepoužitelná, difrakční obrazy jsou výrazné se zřetelnými projevy jak konstruktivní, tak destruktivní interference.

Výše uvedený Huygensův-Fresnelův princip platí obecně pro všechny vlny, my se v dalším omezíme na vlny akustické.

Lineární akustické vlny v bezeztrátových tekutinách jsou popsány následující vlnovou rovnicí

$$
\nabla^2 p - \frac{1}{c_0^2} \frac{\partial^2 p}{\partial t^2} = 0 \tag{2.1}
$$

kde  $p$ je akustický tlak,  $c_0$ je rychlost šíření akustických vln,  $t$ je čas,  $\nabla^2\equiv\Delta$ je Laplaceův operátor, který má v kartézských souřadnících tvar

$$
\nabla^2 = \frac{\partial^2}{\partial x^2} + \frac{\partial^2}{\partial y^2} + \frac{\partial^2}{\partial z^2}.
$$
\n(2.2)

Vlnové rovnici (2.1) vyhovuje akustická harmonická vlna

$$
p(\mathbf{r},t) = a_p(\mathbf{r})\cos[\omega t + \varphi(\mathbf{r})],
$$
\n(2.3)

kde **r** je polohový vektor,  $a_p(\mathbf{r})$  je amplituda,  $\varphi(\mathbf{r})$  je počáteční fáze,  $\omega = 2\pi f$  je kruhový kmitočet, f je kmitočet,  $\lambda = c_0/f$ .

Reálnou akustickou vlnu (vlnovou funkci) je vhodné, s ohledem na další výpočty a úpravy, vyjádřit pomocí komplexní vlnové funkce

$$
P(\mathbf{r},t) = a_p(\mathbf{r}) \exp[j\varphi(\mathbf{r})] \exp(j\omega t)
$$
\n(2.4)

tak, že

$$
p(\mathbf{r},t) = \Re\{P(\mathbf{r},t)\} \ . \tag{2.5}
$$

Komplexní vlnová funkce  $P(\mathbf{r}, t)$  popisuje úplně akustickou vlnu, vlnová funkce  $p(\mathbf{r}, t)$  je prostě její reálná část. Podobně jako vlnová funkce  $p(\mathbf{r}, t)$  musí také komplexní vlnová funkce  $P(\mathbf{r}, t)$  vyhovovat vlnové rovnici

$$
\nabla^2 P - \frac{1}{c_0^2} \frac{\partial^2 P}{\partial t^2} = 0 \,, \tag{2.6}
$$

Vztah (2.4) může být zapsána ve formě

$$
P(\mathbf{r},t) = P(\mathbf{r}) \exp(j\omega t) , \qquad (2.7)
$$

kde časově nezávislou část

$$
P(\mathbf{r}) = a_p(\mathbf{r}) \exp[j\varphi(\mathbf{r})]
$$
\n(2.8)

chápeme jako komplexní amplitudu, a*p*(r) je reálné. Jednoduchým řešením vlnové rovnice (2.6) pro homogenní prostředí je rovinná vlna

$$
P(\mathbf{r},t) = P(\mathbf{r}) \exp(j\omega t) = A \exp(-j\mathbf{k} \cdot \mathbf{r}) \exp(j\omega t) , \qquad (2.9)
$$

kde  $\mathbf{k} = (k_x, k_y, k_z)$  je vlnový vektor a platí, že

$$
k_x^2 + k_y^2 + k_z^2 = k^2 \,. \tag{2.10}
$$

Zde  $k = \omega/c_0$  je vlnové číslo.

Vyšetřujeme-li kulovou vlnu, potom je díky kulové symetrii vhodné vyjádřit vlnovou rovnici (2.6) ve sférických souřadnicích, tj.

$$
\frac{1}{r}\frac{\partial^2(rP)}{\partial r^2} - \frac{1}{c_0^2}\frac{\partial^2 P}{\partial t^2} = 0,
$$
\n(2.11)

kde r je vzdálenost od počátku.

Řešením vlnové rovnice (2.11) je divergující kulová (sférická) vlna

$$
P(\mathbf{r},t) = \frac{A}{r} \exp(\mathbf{j}\mathbf{k}\cdot\mathbf{r}) \exp(\mathbf{j}\omega t) = \frac{A}{r} \exp[\mathbf{j}(\omega t - kr)] , \qquad (2.12)
$$

pro kterou platí, že  $k \parallel r$ .

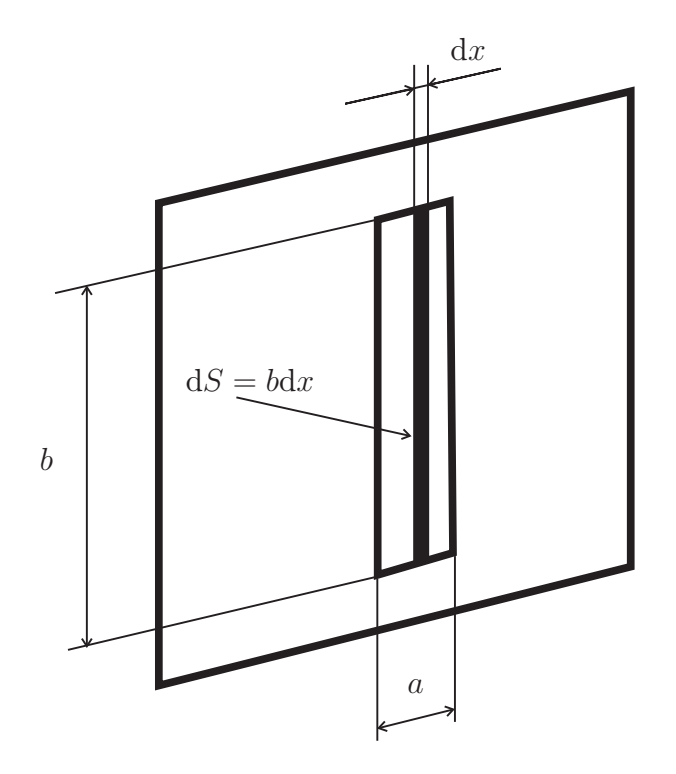

Obrázek 2.1: Překážka se štěrbinou.

Nejprve uvažujme překážku s obdelníkovou aperurou, viz obr.2.1, pro kterou platí, že  $a \ll b$ , tudíž se jedná o úzkou štěrbinu. Plochu štěrbiny si rozdělíme na plošné elementy dS tvaru obdelníku se šířkou dx a délkou b, tj.  $dS = bdx$ . Nechť na tuto překážku dopadá kolmo rovinná vlna o amplitudě A a kruhovém kmitočtu  $\omega$ . Všechny tyto plošné elementy jsou podle Huygensova-Fresnelova principu zdrojem sekundárního vlnění se stejnou fází a amplitudou. Na základě předpokladu  $a \ll b$  můžeme na hranách štěrbiny vzdálených o délku b zanedbat difrakci. Dále budeme předpokládat, že měřicí mikrofon za přepážkou bude vzdálen  $r_0$  od středu štěrbiny (od bodu  $x = 0$ ), viz obr. 2.2, a přitom bude splněno, že  $r_0 \gg \lambda$  a  $r_0 \gg a$  (Fraunhoferova oblast), kde  $\lambda$  je vlnová délka. Příspěvek dP od plošného elementu v bodě  $x = 0$  do bodu  $B = [r_0, \varphi]$  je dle Huygensova-Fresnelova principu, s uvážením vztahu pro kulovou vlnu (2.12), dán jako

$$
dP(r_0, \varphi, t) = \frac{AK}{r_0} dS \exp[j(\omega t - kr_0)] = \frac{AK}{r_0} bdx \exp[j(\omega t - kr_0)] ,
$$
 (2.13)

kde K je tzv. inklinační faktor (činitel zkosu), který charakterizuje úhlovou závislost vyzařování sekundární vlny v závislosti na úhlu normály dopadající vlnoplochy a normály vlny sekundární směřující do sledovaného bodu B, v němž nás pole zajímá. V případě rovinné primární vlny je inklinační faktor konstantou.

Pro mimoosé body  $(x \neq 0)$  je vzdálenost plošného elementu od bodu B ovlivněna dráhovým rozdílem  $\Delta(x)$ , takže dostáváme

$$
dP(r_0, \varphi, t) = \frac{AKbdx}{r_0 + \Delta(x)} \exp[-jk\Delta'(x)] \exp[j(\omega t - kr_0)] \,. \tag{2.14}
$$

Výsledná komplexní amplituda  $P(r_0, \varphi)$  je dána jako

$$
P(r_0, \varphi) = \int_{-a/2}^{a/2} \frac{AKb}{r_0 + \Delta'(x)} \exp[-jk\Delta'(x)] \exp(-jkr_0) dx.
$$
 (2.15)

Při splnění podmínky  $r_0 \gg a$  je z obr. 2.2 patrné, že

$$
\Delta(x)' \simeq \Delta(x) = x \sin \varphi \ . \tag{2.16}
$$

Protože platí, že  $\Delta(x) \ll r_0$ , můžeme dále použít následujícího zjednodušení

$$
\frac{1}{r_0 + \Delta(x)} \simeq \frac{1}{r_0} \,, \tag{2.17}
$$

takže při použití vztahu (2.16) můžeme pro komplexní amplitudu psát, že

$$
P(r_0, \varphi) = \frac{AKb}{r_0} \exp(-\mathbf{j}kr_0) \int_{-a/2}^{a/2} \exp[-\mathbf{j}k\Delta(x)] \mathrm{d}x = \frac{AKb}{r_0} \exp(-\mathbf{j}kr_0) \int_{-a/2}^{a/2} \exp(-\mathbf{j}kx \sin \varphi) \mathrm{d}x \quad (2.18)
$$

Řešíme-li integrál (2.18), pak dostaneme

$$
P(r_0, \varphi) = \frac{\mathbf{j} A K b}{r_0 k \sin \varphi} \exp(-\mathbf{j} k r_0) [\exp(-\mathbf{j} k x \sin \varphi)]_{x=-a/2}^{x=a/2} . \tag{2.19}
$$

Po dosazení a následné úpravě vztahu (2.19) s ohledem na vztah (2.3) dostáváme, že

$$
p(r_0, \varphi, t) = \frac{AKS}{r_0} \frac{\sin\left(\frac{ka}{2}\sin\varphi\right)}{\frac{ka}{2}\sin\varphi} \cos(\omega t - kr_0) ,
$$
 (2.20)

kde  $S = ab$ , přičemž při úpravě bylo použito Eulerova vztahu

$$
\exp(j\alpha) = \cos\alpha + j\sin\alpha \,. \tag{2.21}
$$

Na základě výsledku (2.20) můžeme pro amplitudu akustického tlaku<sup>2</sup> psát, že

$$
a_p(r_0, \varphi) = \frac{AKS}{r_0} \frac{\sin\left(\frac{ka}{2}\sin\varphi\right)}{\frac{ka}{2}\sin\varphi} \,. \tag{2.22}
$$

<sup>&</sup>lt;sup>2</sup>Amplituda nabývá jak kladných, tak záporných hodnot, záporná hodnota znamená fázový posun o π.

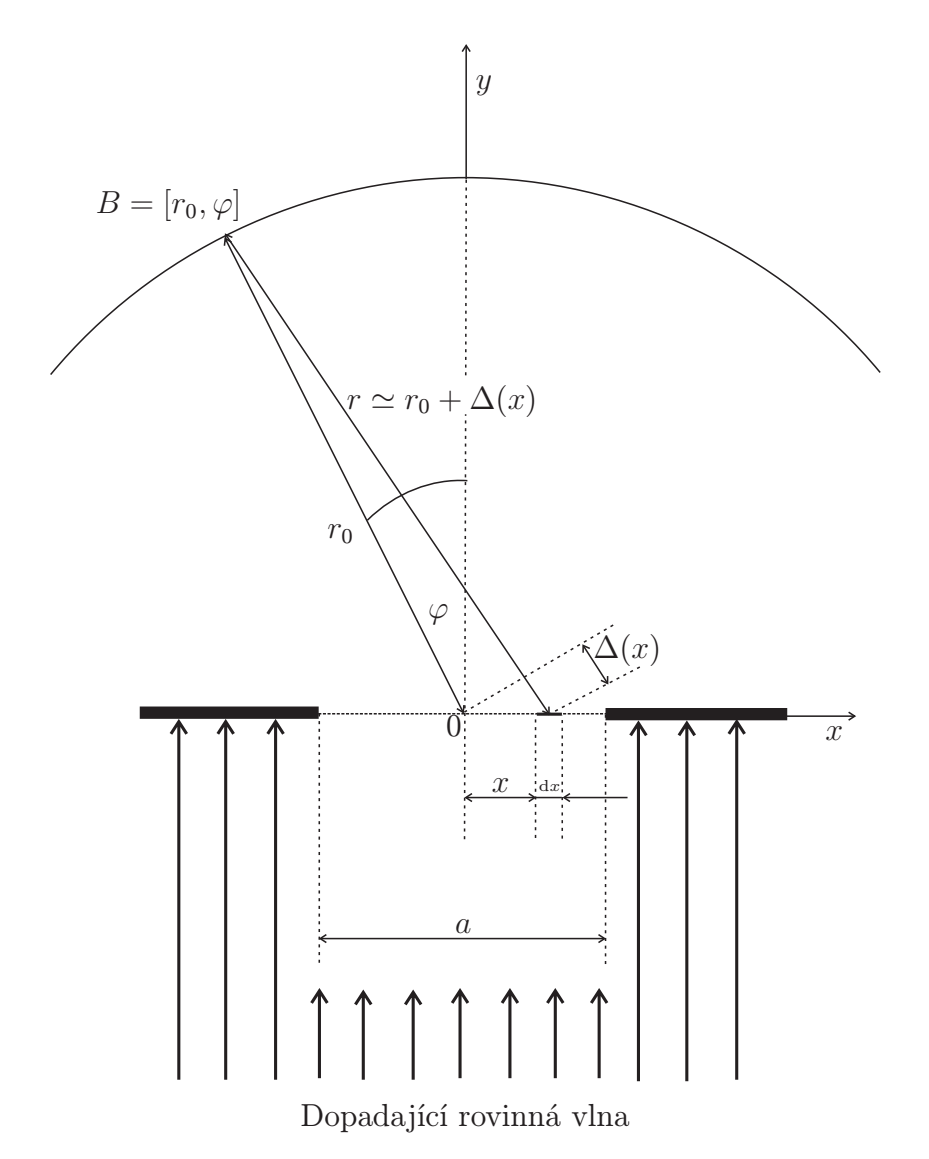

Obrázek 2.2: Základní geometrické uspořádání pro odvození difrakčního obrazu.

Hodnotu inklinačního faktoru K určíme z podmínky, aby se pro úhel  $\varphi = 0$  amplituda vlnění  $a_p(r_0, 0)$  rovnala amplitudě primárního vlnění A. Takže ze vztahu (2.22) podle této podmínky dostáváme

$$
\frac{AKS}{r_0} = A \tag{2.23}
$$

Odtud dostáváme, že

$$
K = \frac{r_0}{S} \,. \tag{2.24}
$$

Vztah pro reálnou amplitudu pak bude mít následující tvar

$$
a_p(r_0, \varphi) = A \frac{\sin\left(\frac{ka}{2}\sin\varphi\right)}{\frac{ka}{2}\sin\varphi} \,. \tag{2.25}
$$

Zavedeme si aperturní funkci  $g(x)$ , která nám popisuje štěrbiny v překážce ultrazvukových vln. Tato funkce nabývá nulové hodnoty v místech, kde se nenachází štěrbina, kdežto v

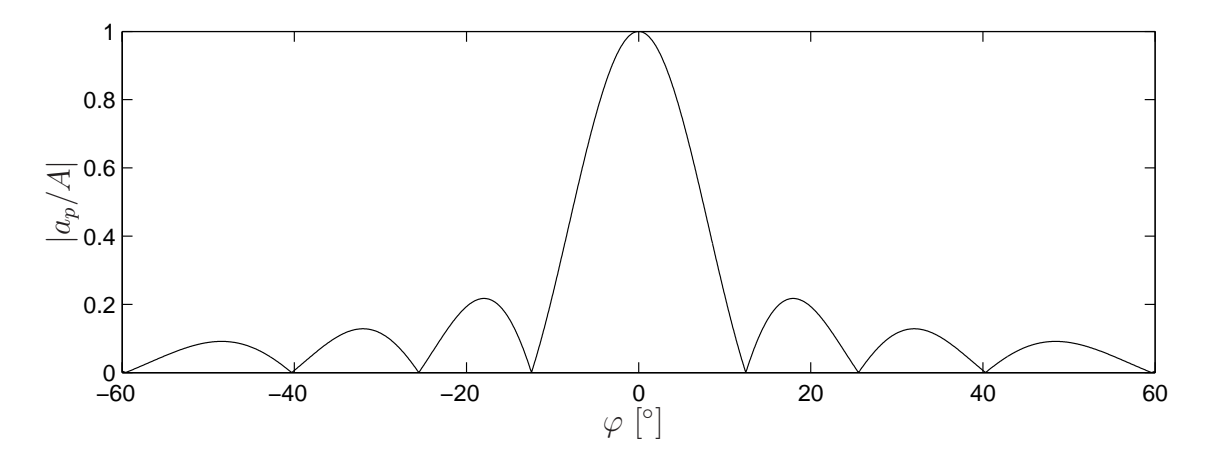

Obrázek 2.3: Příklad průběhu normované absolutní hodnoty amplitudy tlaku u jedné štěrbiny.

místech, kde se štěrbina nachází, nabývá hodnoty 1. Např. pro jednu štěrbinu pro aperturní funkci platí

$$
g(x) = 1
$$
,  $|x| < \frac{a}{2}$   
 $g(x) = 0$ ,  $|x| > \frac{a}{2}$ 

Uvážíme-li dále, že

$$
k_x = k \sin \varphi \;, \tag{2.26}
$$

pak je možné přepsat výraz (2.18) do tvaru

$$
P(r_0, \varphi) = \frac{A}{a} \exp(-\mathbf{j}kr_0) \int_{-a/2}^{a/2} \exp[-\mathbf{j}k_x x] dx .
$$
 (2.27)

Dosadíme-li do integrandu integrálu (2.27) aperturní funkci  $g(x)$ , pak můžeme psát

$$
P(r_0, \varphi) = \frac{A}{a} \exp(-\mathbf{j}kr_0) \int_{-\infty}^{\infty} g(x) \exp[-\mathbf{j}k_x x] dx . \qquad (2.28)
$$

Integrál ve vztahu (2.28) představuje Fourierův obraz aperturní funkce pro prostorovou proměnnou x, tedy

$$
\mathcal{F}[g(x)] = \int_{-\infty}^{\infty} g(x) \exp[-jk_x x] dx . \qquad (2.29)
$$

Pro komplexní amplitudu pak můžeme psát

$$
P(r_0, \varphi) = \frac{A}{a} \exp(-\mathrm{j}kr_0) \mathcal{F}[g(x)] = \frac{A}{r_0} \exp(-\mathrm{j}kr_0) \frac{\sin k_x \frac{a}{2}}{k_x \frac{a}{2}}.
$$
 (2.30)

Nyní budeme uvažovat případ N štěrbin (mřížka), které mají stejné rozměry jako štěrbina v předchozím vyšetřovaném případě. Tyto štěrbiny se nacházejí od sebe ve vzdálenosti l a vzdálenost jejich středů je  $d = l + a$  (mřížková konstanta). Aperturní funkce  $G(x)$ , viz obr. 2.4, má tvar

$$
G(x) = \sum_{n=0}^{N-1} g(x - nd)
$$
\n(2.31)

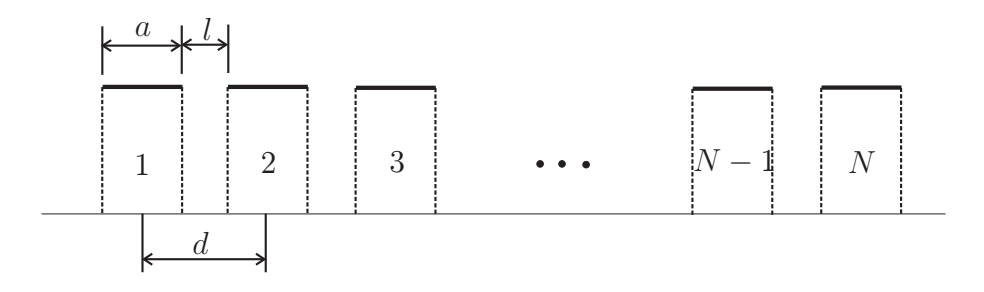

Obrázek 2.4: Grafické znázornění aperturní funkce  $G(x)$ .

Abychom určili komplexní amplitudu, je nutné nalézt Fourierův obraz aperturní funkce (2.31). K nalezení Fourierova obrazu využijeme věty o linearitě Fourierovy transformace a věty o posunutí, kterou je možné formálně vyjádřit jako

$$
\mathcal{F}[g(x-c)] = \mathcal{F}[g(x)\exp(-jk_x c)].
$$
\n(2.32)

Pak pro Fourierův obraz aperturní funkce  $G(x)$  můžeme psát, že

$$
\mathcal{F}[G(x)] = \sum_{n=0}^{N-1} \exp(-jk_x nd) \mathcal{F}[g(x)] = \mathcal{F}[g(x)] \sum_{n=0}^{N-1} \exp(-jk_x nd) = \mathcal{F}[g(x)] Q(k_x) .
$$
 (2.33)

Označme  $\alpha = \exp(-\mathrm{j}k_x d)$ , potom

$$
Q = \sum_{n=0}^{N-1} \alpha^n = 1 + \alpha + \alpha^2 + \dots + \alpha^{N-1}.
$$
 (2.34)

Ze vztahu (2.34) je patrné, že Q představuje součet geometrické posloupnosti, pro který platí

$$
Q = \frac{1 - \alpha^N}{1 - \alpha} = \frac{1 - \exp(-jNk_x d)}{1 - \exp(-jk_x d)}.
$$
 (2.35)

Výraz (2.35) přepíšeme do následujícího tvaru

$$
Q(k_x) = \frac{\exp(-jNk_x d/2)}{\exp(-jk_x d/2)} = \frac{\exp(jNk_x d/2) - \exp(-jNk_x d/2)}{\exp(jk_x d/2) - \exp(-jk_x d/2)} = \exp(-jk_x [(N-1)d/2]) \frac{\sin(Nk_x d/2)}{\sin k_x d/2} = \exp(-jk_x x_s) \frac{\sin(Nk_x d/2)}{\sin(k_x d/2)},
$$
(2.36)

kde při úpravě bylo použito Eulerova vztahu  $(2.21)$  a  $x_s = (N-1)d/2$  představuje střed obrazu. Dosazením vztahu (2.36) do výrazu (2.33) pro Fourierův obraz apertury  $G(x)$ dostaneme

$$
\mathcal{F}[G(x)] = \mathcal{F}[g(x)] \exp(-j k_x x_s) \frac{\sin(N k_x d/2)}{\sin(k_x d/2)}.
$$
 (2.37)

Protože Fourierův obraz funkce  $g(x)$  již známe, viz vztah  $(2.30)$ , pak můžeme pomocí vztahu (2.37) vyjádřit komplexní amplitudu pro N štěrbin následujícím způsobem

$$
P(r_0, \varphi) = A \exp(-jkr_0) \exp(-jk_x x_s) \frac{\sin (k_x \frac{a}{2})}{k_x \frac{a}{2}} \frac{\sin (Nk_x d/2)}{\sin (k_x d/2)}.
$$
 (2.38)

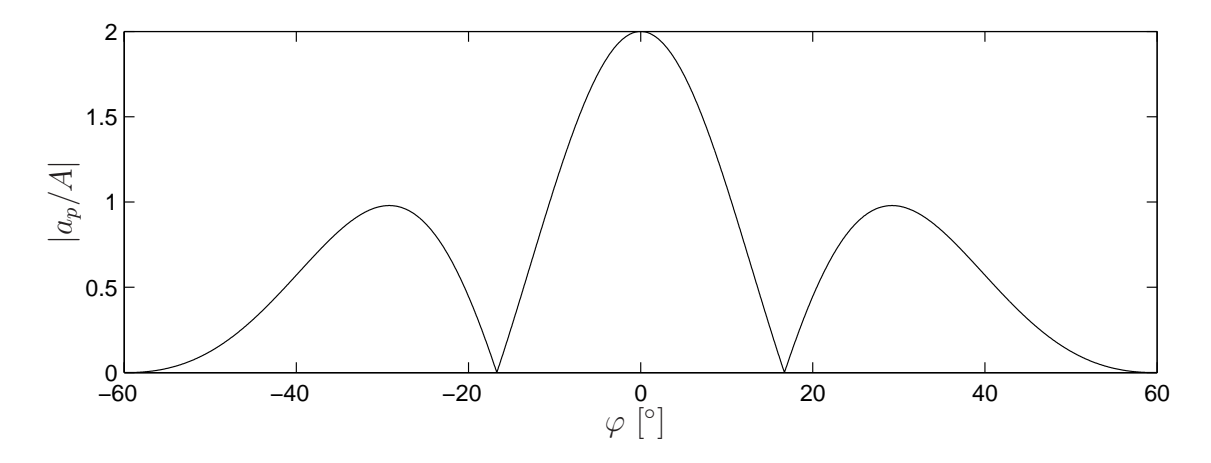

Obrázek 2.5: Příklad průběhu normované absolutní hodnoty amplitudy tlaku pro počet štěrbin N = 2.

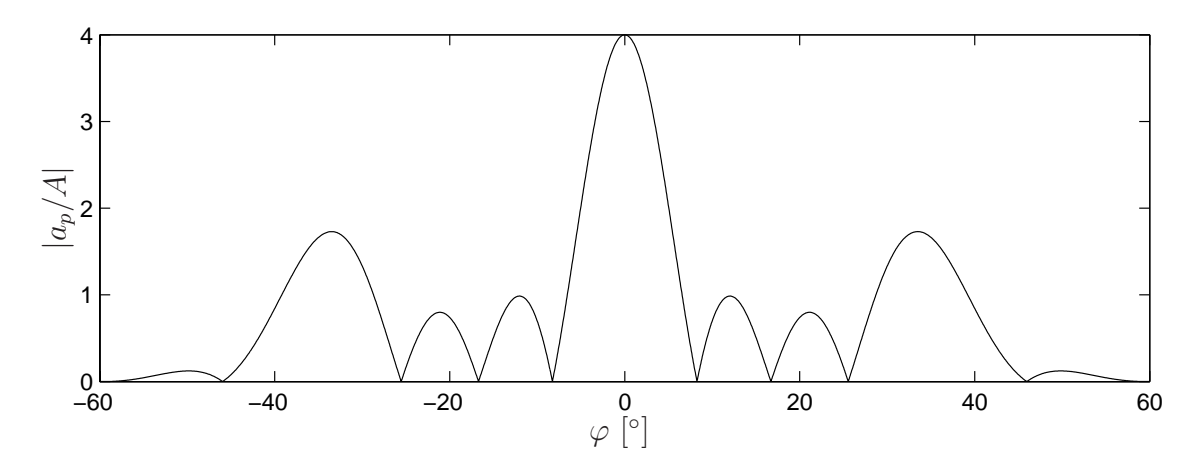

Obrázek 2.6: Příklad průběhu normované absolutní hodnoty amplitudy tlaku pro počet štěrbin N = 4.

Využijeme-li vztahu (2.26), pak pro amplitudu akustického tlaku pro N štěrbin můžeme psát

$$
a_p(r_0, \varphi) = A \frac{\sin\left(\frac{ka}{2}\sin\varphi\right)}{\frac{ka}{2}\sin\varphi} \frac{\sin\left(\frac{Nkd}{2}\sin\varphi\right)}{\sin\left(\frac{kd}{2}\sin\varphi\right)} .
$$
 (2.39)

### 2.3 Pokyny pro měření

#### 2.3.1 Zapojení přístrojů

Kabely a jednotlivé přístroje není třeba po ukončení měření rozpojovat, a proto tak zbytečně nečiňte. V případě, že některé kabely budou přeci jen rozpojeny (nebo něco nebude fungovat), je níže uveden postup zapojení a nastavení.

Připojte UZV vysílač (6, obr. 2.7) do konektoru TR1 UZV jednotky (8, obr. 2.7), (konektor 10, obr. 2.9), UZV jednotku přepněte do režimu souvislého provozu (cont.), viz obr. 2.9. Připojte UZV přijímač (2, obr. 2.7) k vstupnímu BNC konektoru UZV jednotky (konektor 14, obr. 2.9). Pomocí stíněného BNC kabelu propojte analogový výstup UZV jednotky (konektor 12, obr. 2.9) s analogovým vstupem řídící jednotky goniometru (konektor 14, obr. 2.8), přičemž dbejte na správné nastavení polarity adaptéru. Řídící jednotku goniometru propojte sériovým kabelem s počítačem (konektor 10, obr. 2.8). Pomocí příslušného kabelu propojte goniometr (konektor pod stupnicí) s řídící jednotkou (konektor 11, obr. 2.8).

#### 2.3.2 Seřízení goniometru

Aby experiment správně fungoval, je zapotřebí, aby byl goniometr seřízen. Seřizování však budou v průběhu semestru provádět vyučující, takže níže uvedený postup provedete (za asistence vyučujícího) pouze v případě, že experiment bude fungovat nesprávně.

- Konkávní zrcadlo by mělo být ve svislé poloze (nastavení pomocí stavěcího šroubu za zrcadlem).
- UZV vysílač (6, obr. 2.7) by měl být umístěn přesně proti centrálnímu otvoru konkávního zrcadla. Posuňte držák UZV vysílače co nejblíže ke konkávnímu zrcadlu a nastavte jeho výšku. Výstupní otvor měniče musí mířit proti zrcadlu.
- Odsuňte UZV vysílač od konkávního zrcadla, do centrálního otvoru vsuňte kovovou seřizovací tyčku a pomocí stavěcího šroubu za zrcadlem nastavte jeho úhel tak, aby seřizovací tyčka mířila přímo proti vstupnímu otvoru UZV měniče.
- Odstraňte seřizovací tyčku a posuňte UZV měnič do takové vzdálenosti, aby mezi středem konkávního zrcadla a výstupním otvorem UZV měniče byla vzdálenost 15,5 cm (což je délka seřizovací tyčky).
- UZV přijímač by měl být ve stejné výšce jako UZV přijímač. Tuto výšku můžete zkontrolovat otočením ramene goniometru co nejblíže k UZV vysílači. Přitom musí být řídící jednotka goniometru přepnuta do režimu kalibrace (viz níže)!.

#### 2.3.3 Ovládání hardwaru

Stiskněte tlačítko Cal (9, obr. 2.8) na řídící jednotce goniometru, čímž odpojíte pohod goniometru, a nastavte otočné rameno do polohy 0◦. Opětovným stiskem tlačítka Cal deaktivujte kalibrační režim. Pokud budete nastavovat polohu otočného ramene bez aktivace kalibračního režimu, zařízení nebude pracovat správně a brzy jej zničíte!

Pomocí ovládacího softwaru Measure nastavte rozmezí otáčení ramene goniometru na  $\pm 50^\circ$ .

Aby výstupní napětí UZV jednotky bylo přímo úměrné vstupnímu signálu z UZV přijímače, je třeba, aby zesilovač UZV jednotky nebyl přebuzen. V nulové poloze goniometru nastavte (pro danou štěrbinu, mřížku, ...) zesílení UZV jednotky (ovládací prvky 1, 2, obr. 2.9), nebo amplitudu výstupního signálu (potenciometr 6, obr. 2.9) takovým způsobem, aby LED OVL (3, obr. 2.9) právě zhasla.

Do rámečku (musí být umístěn kolmo na osu goniometru) na stolku se stupnicí symetricky umístěte opatrně dvě lamely pro vytvoření štěrbiny proměnné šířky, případně

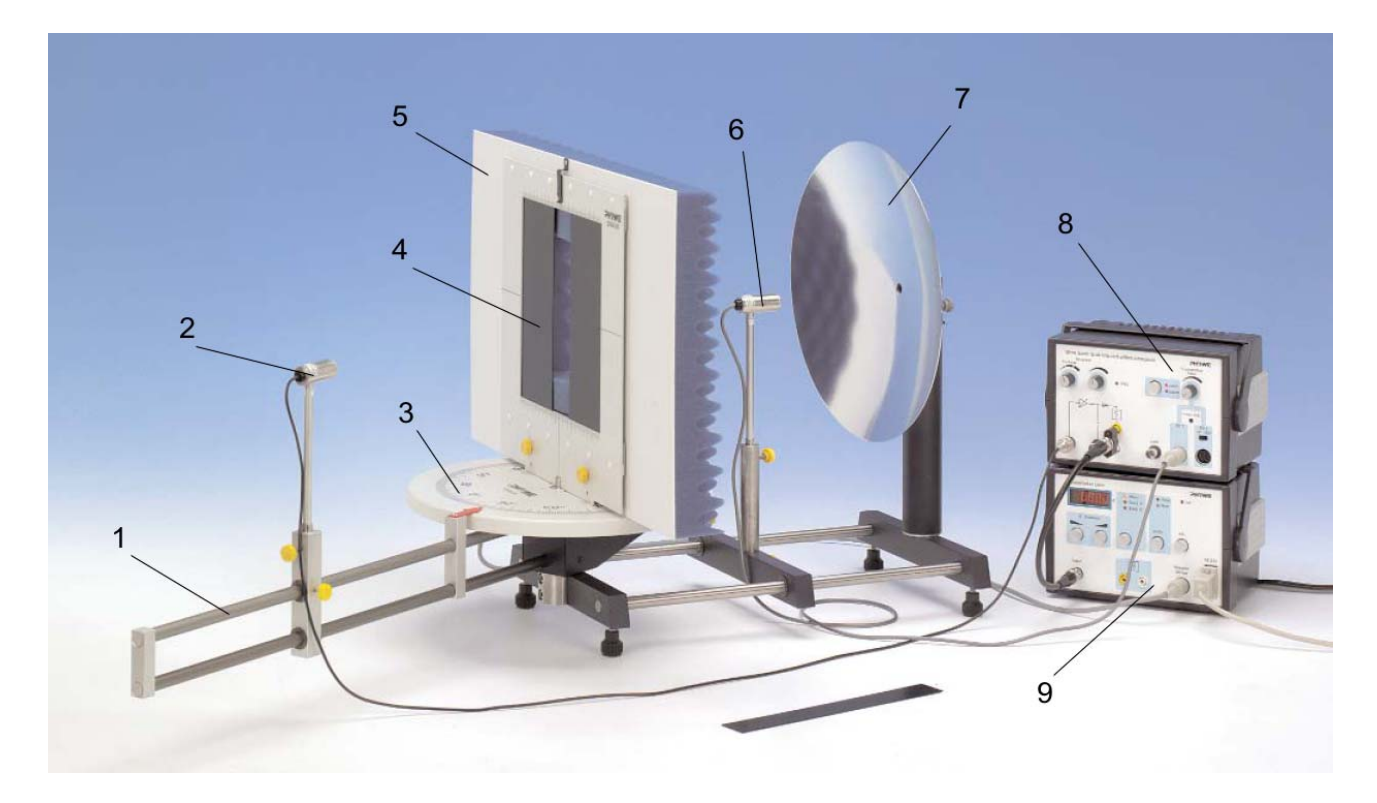

Obrázek 2.7: Uspořádání měření. 1 - otočné rameno goniometru; 2 - UZV měnič (přijímač); 3 - stupnice goniometru; 4 - měřená štěrbina (mřížka, ...); 5 - nástavec s absorpční molitanovou vrstvou pro zamezení odrazu UZV vln; 6 - UZV měnič (vysílač); 7 - parabolický reflektor (akustické zrcadlo); 8 - UZV jednotka; 9 - řídící jednotka goniometru.

akustickou mřížku. Počet štěrbin v mřížce můžete nastavovat jejich postupným zakrýváním pomocí magnetické fólie. Před zahájením měření je třeba (opět opatrně) na rámeček nasadit molitanovou absorpční vrstvu, aby se zabránilo nežádoucím interferencím. Z tohoto důvodu je třeba zajistit, aby se v blízkosti goniometru zbytečně nenacházely předměty (osoby) způsobující nežádoucí odrazy UZV vln.

#### 2.3.4 Ovládání řídícího softwaru Measure

Spusťte program Measure. Po jeho spuštění v menu File vyberte volbu New measurement. Na displeji řídící jednotky goniometru se objeví nápis -PC-, od této chvíle je ovládána výhradně z PC. Na počítači se objeví okno, v jehož levé horní části (sekce Angle) vyplňte počáteční a koncovou hodnotu úhlu ramene goniometru (−50◦ a 50◦). V sekci Display si vyberte, jaké údaje se budou během měření zobrazovat. Hodí se Digital display Angle a Diagram Y Channel. Po stisknutí tlačítka Continue se na obrazovce objeví dříve vybrané informace a rameno goniometru se přesune do startovní polohy. Vlastní měření se spouští tlačítkem Start measurement. Po provedení měření se můžete vrátit do startovní pozice Go to start position a provést nové měření, nebo měření ukončit End series of measurements a pustit se do zpracování naměřeného průběhu.

Ovládání programu je intuitivní, takže se zde omezíme jen na nejzákladnější akce. Nejspíše vás budou zajímat polohy extrémů na interferenční křivce. V menu Analysis vyberte

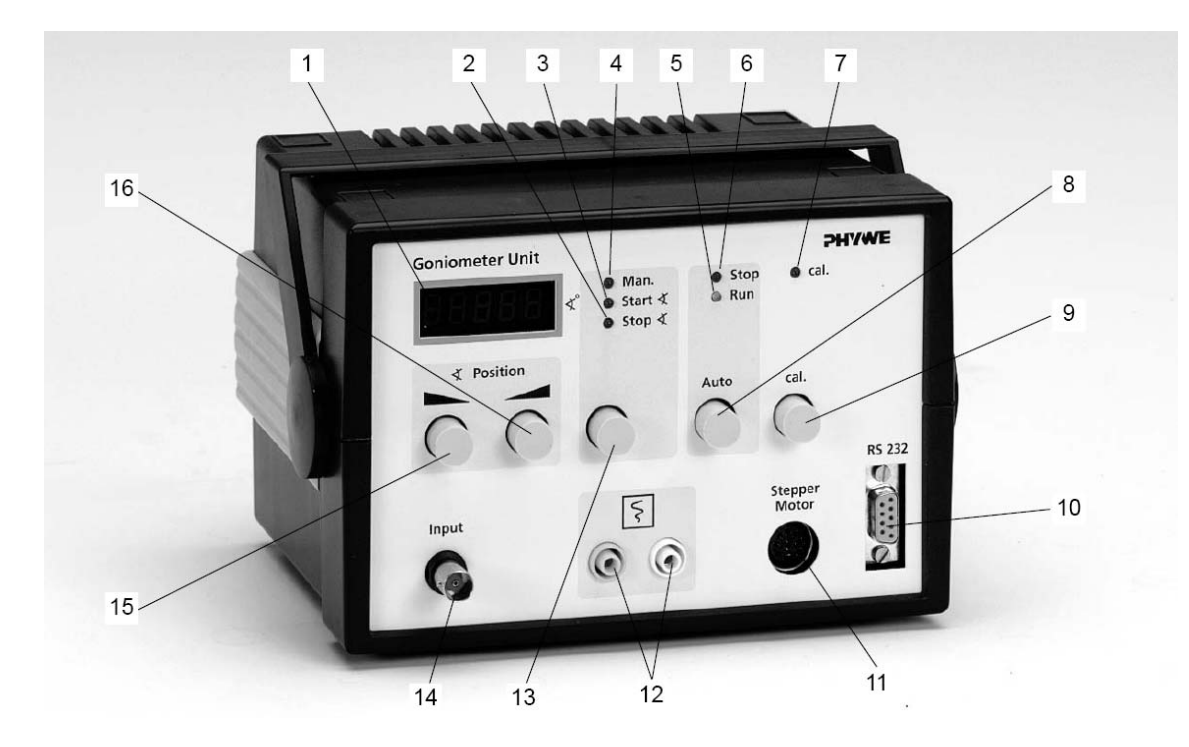

Obrázek 2.8: Řídící jednotka goniometru. 1 - LCD displej (úhel ramene goniometru); 2, 3 - LED indikující režim manuálního nastavení počáteční a koncové polohy goniometru; 4 - LED indikující manuální režim; 5 - LED indikující pohyb ramene goniometru; 6 - LED indikující dosažení počátečního (koncového) úhlu; 7 - LED indikace kalibračního módu; 8 - tlačítko pro spuštění/přerušení měření a návrat ramene; 9 - tlačítko pro zapnutí a vypnutí kalibračního módu (POUZE při jeho aktivaci je možné ručně nastavit nulovou polohu ramene goniometru), aktivace je indikována zhasnutím displeje a rozsvícením LED 7; 10 - RS 232 konektor pro připojení PC; 11 konektor pro připojení goniometru; 12 - analogový výstup, napětí je úměrné okamžitému úhlu; 13 - tlačítko přepínání režimů manuální / nastavení počátečního / koncového úhlu; 14 - BNC konektor analogového vstupu (pro připojení ultrazvukové jednotky); 15, 16 tlačítka pro nastavení polohy ramene goniometru (režim manual), či nastavení počáteční / konečné polohy ramene.

položku Curve analysis. Objeví se okno, ve kterém se po stisku tlačítka Calculate přehledně v tabulce zobrazí polohy a hodnoty minim a maxim naměřeného průběhu. Volbou Visualize results se přesvědčte, zda počítač nalezl vše co vás zajímá, v případě nespokojenosti můžete jezdcem Tolerance nastavit citlivost vyhledávání extrémů (je třeba znovu stisknout Calculate). Stiskem tlačítka Copy si můžete vypočtené hodnoty zkopírovat do schránky (a potom přes Poznámkový blok uložit).

Může se stát, že naměřená křivka bude ovlivněna nežádoucími odrazy UZV vln, které se na průběhu projeví jako drobné vlnky, což může značně ztížit hledání maxim a minim, která vás zajímají. V těchto případech je možné naměřenou křivku "vyhladit". V menu Analysis vyberte položku Smooth. Jezdcem Smoothing si nastavte intenzitu vyhlazování (Weak - Strong) a pokud zaškrtnete Into new measurement, vyhlazená křivka se objeví v novém okně a o tu naměřenou nepřijdete. Akci lze v případě potřeby opakovat.

Pomocí menu **Measurement** a volby **Display option** můžete nastavit řadu vlastností

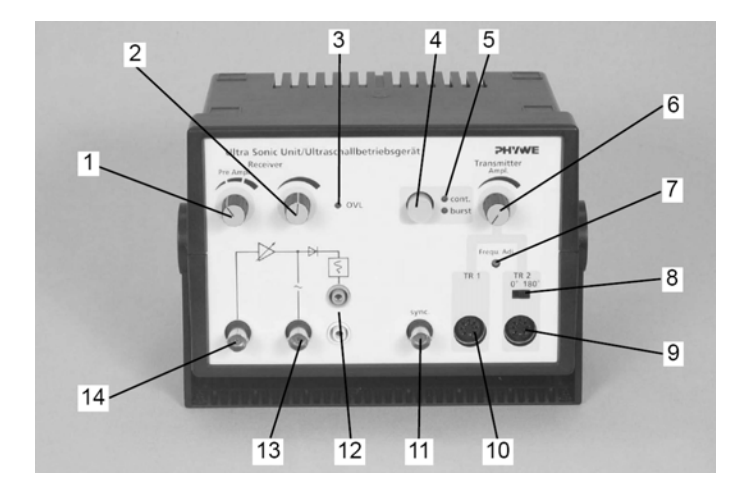

Obrázek 2.9: Ultrazvuková jednotka. 1 - třístupňový otočný přepínač zesílení vstupního signálu; 2 - potenciometr plynulého zesílení vstupního signálu; 3 - LED indikace přebuzení zesilovače (OVERLOADED), 4, 5 - Tlačítko nastavení operačního módu s indikací LED, cont. indikuje nepřetržitý režim, burst pulzní režim; 6 - potenciometr nastavení amplitudy výstupního UZV signálu; 7 - korekce kmitočtu UZV signálu; 8 - přepínač fáze výstupního UZV signálu; 9, 10 - konektory pro připojení UZV měničů (vysílačů); 11 analogový výstup budícího signálu; 12 - usměrněný výstup zesíleného signálu vstupního UZV měniče, teto výstup je propojen s analogovým vstupem řídící jednotky goniometru; 13 - střídavý výstup zesíleného signálu vstupního UZV měniče; 14 - vstup pro připojení UZV měniče (přijímače).

týkajících se grafu. Budete-li naměřená data exportovat do textového souboru, je vhodné na kartě X-Data nastavit položku Digits beyond point na hodnotu 2. Vlastní export dat provedete pomocí menu Measurement a volby Export data, kde si vyberete formát, který vám vyhovuje (pro MS Word je nejvhodnější formát Metafile). Uložit si můžete i celé měření (File  $\rightarrow$  Save measurement as), ovšem v binárním formátu, kterému rozumí jen program Measure. Abyste si případně mohli odnést naměřená data domů, přineste si vlastní flash-disk, nebo si data můžete uložit na laboratorním počítači do adresáře D:\data\ a přijít si pro ně později, ovšem hrozí vám, že vám je někdo smaže.

### 2.4 Postup měření

- 1. Pečlivě nastudujte výše uvedené pokyny pro měření.
- 2. Ve spolupráci se vyučujícím učitelem ověřte správnost zapojení měřicí sestavy dle uvedených pokynů pro měření.
- 3. Změřte difrakci ultrazvukových vln o kmitočtu 40 kHz na štěrbině (pro dvě různé šířky) a na difrakční mřížce. Výměnu štěrbiny za mřížku a naopak neprovádí student, ale na požádání vyučující! Počet štěrbin měníme pomocí k tomu určených magnetických pásků.
- 4. U naměřených průběhů porovnejte polohy vybraných maxim a minim s hodnotami vypočtenými na základě vztahů (2.25) a (2.39).

## Literatura

- [1] Saleh, B. E. A., Teich, M. C.: Základy fotoniky 1., Matfyzpress, 1994.
- [2] Fiala, P.: Základy fyzikální optiky, ČVUT, 1999.
- [3] Štrba, A.: Všeobecná fyzika 3 Optika, Alfa, 1979.